# **eBay - Varianten: Besonderheit bei Übertragung**

**Beachten Sie:** Λ

Ab Build **6875** lassen sich eBay-Artikel mit Varianten-Ausprägungen an den Marktplatz übertragen.

Bitte beachten Sie folgende Einschränkung:

Die Funktion: "**Variante hat eigene Merkmale ...**" wird noch nicht bei der Übertragung berücksichtigt.

Bei **Varianten** werden aktuell hauptsächlich die **Merkmale des Hauptartikels** genutzt.

Diese Hilfe-Seite wird aktuell an die neue Funktionalität angepasst. Bitte kehren Sie in den kommenden Tagen zur aktualisierten Seite zurück.

#### **Inhalt**

- [Grundsätzliche Informationen zu Varianten](#page-0-0)
	- [Erfassen des Varianten-Artikels in den Stammdaten](#page-0-1)
		- [Erfassen des Varianten-Artikels im Bereich: E-Commerce EBAY](#page-0-2)
- [Varianten benötigen bei eBay zwingend einen Hauptartikel \(der bereits hochgeladen ist\)](#page-2-0)
- [Varianten teilen sich bestimmte Attribute mit dem Hauptartikel für den Upload zu eBay](#page-2-1)
	- [Varianten beziehen viele Informationen direkt aus dem Hauptartikel \(gelb: von Haupt-Artikel geerbt\)](#page-3-0) [Besonderheit: Aktualisierungsstufe bei Varianten](#page-4-0)

#### <span id="page-0-0"></span>Grundsätzliche Informationen zu Varianten

#### <span id="page-0-1"></span>**Erfassen des Varianten-Artikels in den Stammdaten**

Im Bereich: **VERKAUF - STAMMDATEN - Register: ARTIKEL** wird ein neuer Artikel angelegt. Auf dem Register: STEUER / EINHEIT / KENNZEICHEN ist die Option: **"Artikel mit Varianten"** zu aktivieren. Sollte das Kennzeichen nicht angezeigt werden, überprüfen Sie zunächst, ob die Ausprägungen im DB-Manager aktiviert wurden. Erstellen Sie im nächsten Schritt die einzelnen Varianten des Artikels:

- 1. [Aktivierung der Varianten Ausprägungen](https://hilfe.microtech.de/pages/viewpage.action?pageId=11741109)
- 2. [Anlage eines Artikels mit unterschiedlichen Ausführungen \(Varianten\)](https://hilfe.microtech.de/pages/viewpage.action?pageId=11741120)

#### <span id="page-0-2"></span>**Erfassen des Varianten-Artikels im Bereich: E-Commerce - EBAY**

Zunächst wird über die Schaltfläche: NEU ein Plattform-Artikels im Bereich: E-COMMERCE - EBAY - EBAY-ARTIKEL erstellt.

- 1. Durch das Verknüpfen eines Stammdaten-Artikels werden die zugehörigen Varianten beachtet.
- 2. Beim Speichern & schließen des Plattform-Artikels öffnet sich der Assistent für das Erstellen und Prüfen von Varianten.

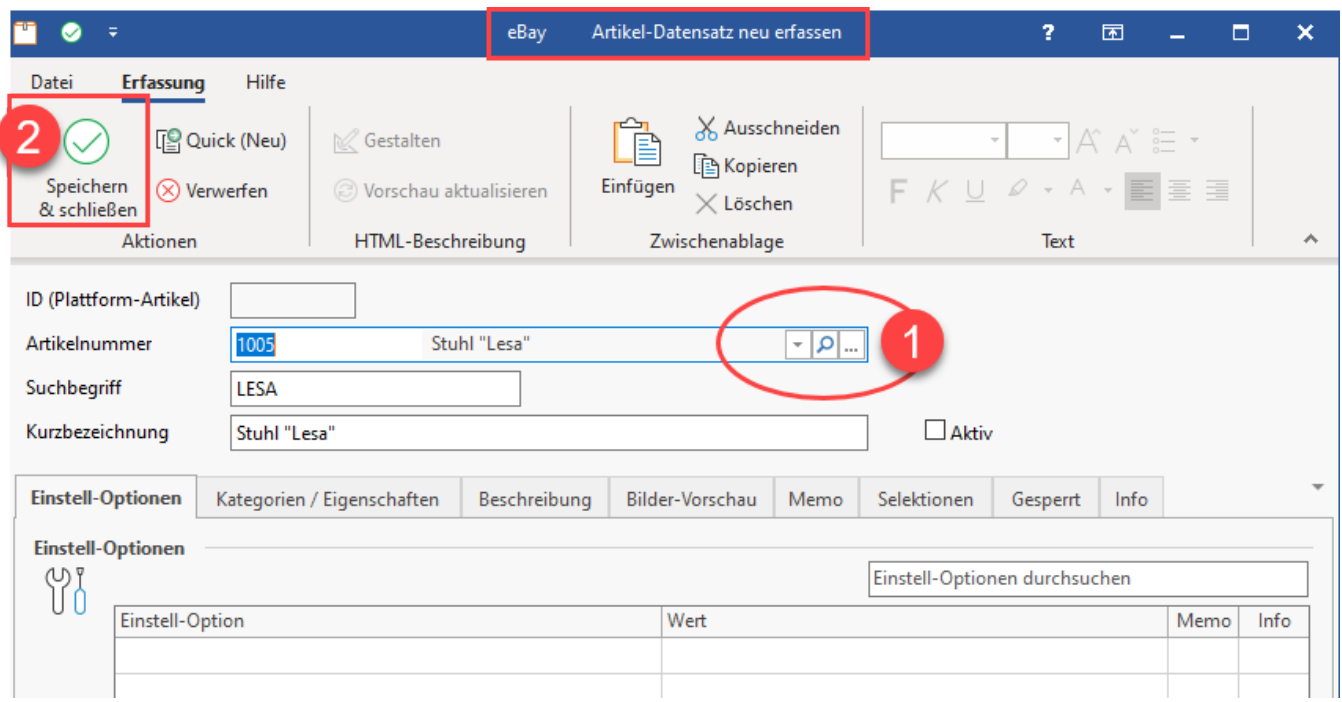

Der Assistent für das "Erstellen und Prüfen von Varianten" lässt sich auch über die Schaltfläche: VARIANTEN ERZEUGEN/PRÜFEN auf dem Register: VARIANTEN öffnen.

#### Weitere Infos einblenden

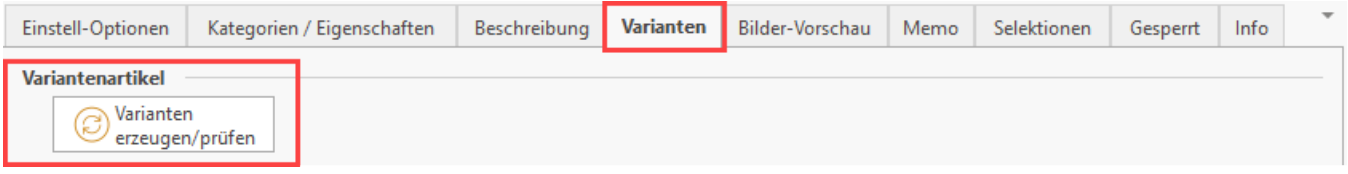

Der Assistent fragt ab, welche Varianten des Stammdaten-Artikels als Plattform-Artikel erstellt werden sollen. Abhängig davon, welche Ausprägungen für den Stammdaten-Artikel ausgewählt wurden, erhalten Sie eine Liste aus der die für die Plattform angebotenen Varianten auszuwählen sind. Über die Schaltfläche: FERTIGSTELLEN werden die Varianten im Plattform-Bereich angelegt.

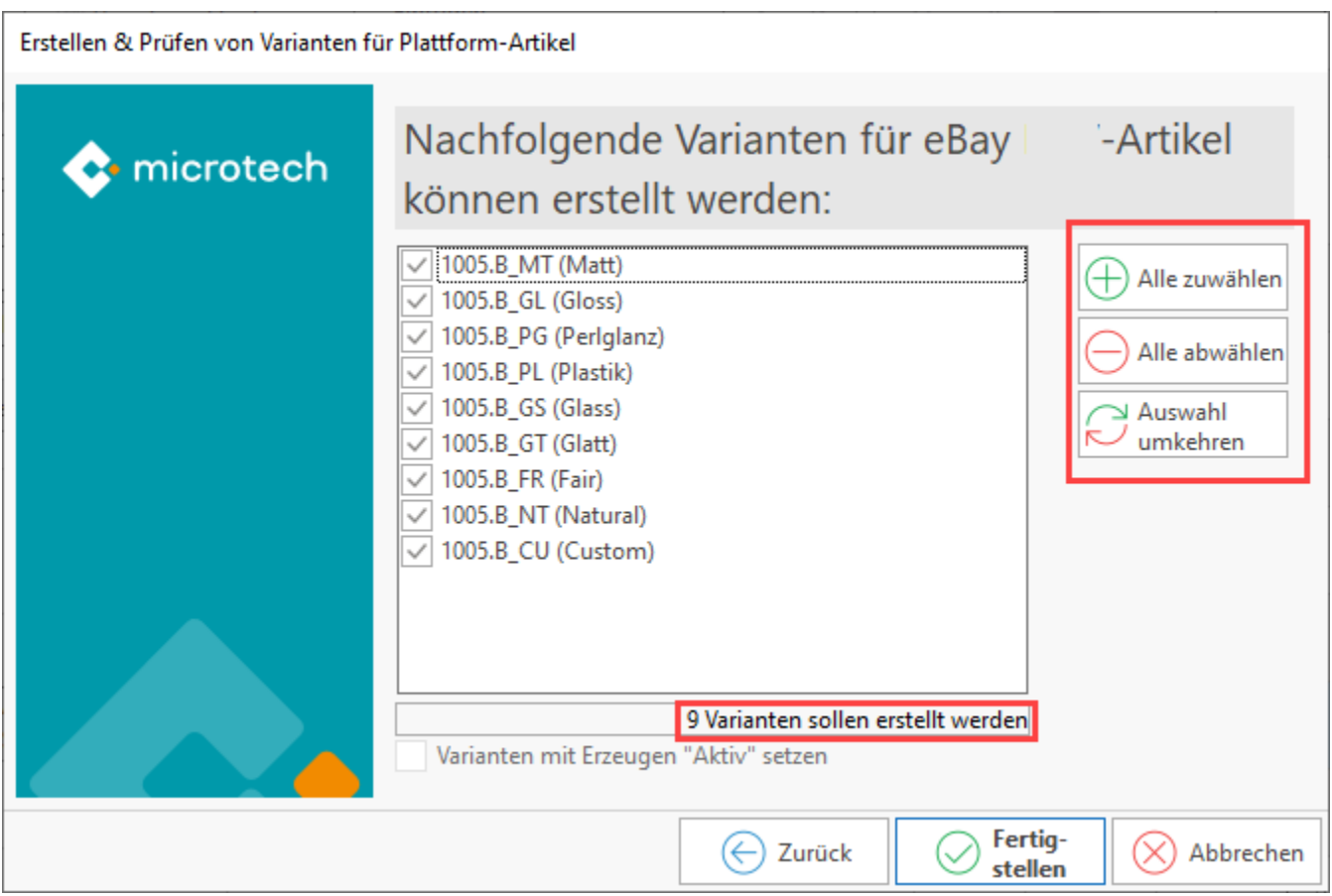

# <span id="page-2-0"></span>Varianten benötigen bei eBay zwingend einen Hauptartikel (der bereits hochgeladen ist)

Um Varianten von microtech büro+ zu eBay zu übertragen, muss zunächst der Hauptartikel erfolgreich an eBay übertragen worden sein.

Im nächsten Schritt kann die Variante bzw. die Varianten zum Hauptartikel an eBay übertragen werden.

## **Beachten Sie:**

Erst, wenn beides, zunächst Hauptartikel, dann Variante(n) erfolgreich übertragen wurde, erscheint der Artikel auch im eBay-Backend. Dies ist eine Vorgabe von eBay, da zunächst ein Hauptartikel eingestellt sein muss, damit diesem existierenden Artikel die Varianten zugewiesen werden können.

# <span id="page-2-1"></span>Varianten teilen sich bestimmte Attribute mit dem Hauptartikel für den Upload zu eBay

Im Gegensatz zu den Hauptartikeln, werden bei Varianten die folgende Attribute nicht genutzt und sind somit über alle Varianten hinweg gleich. Diese Attribute können ausschließlich über den Hauptartikel gesetzt werden:

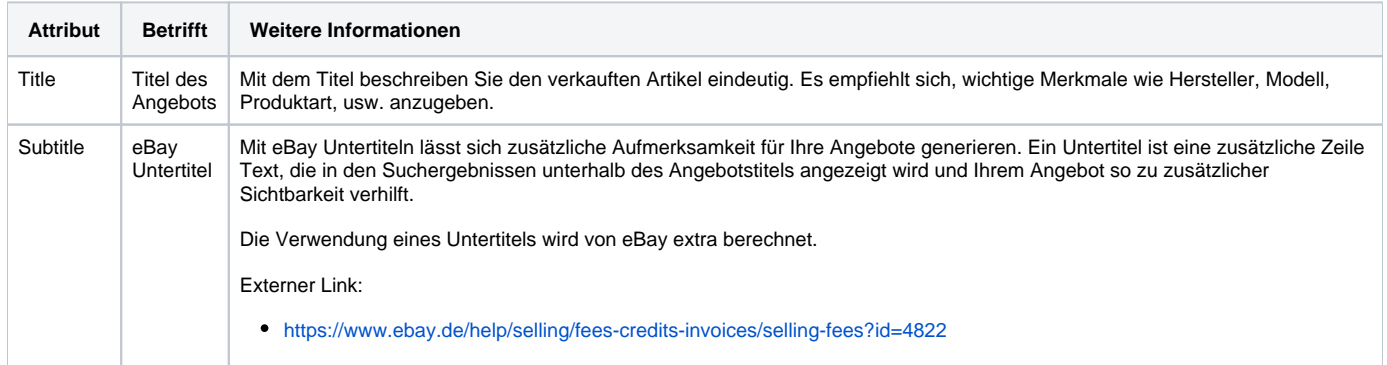

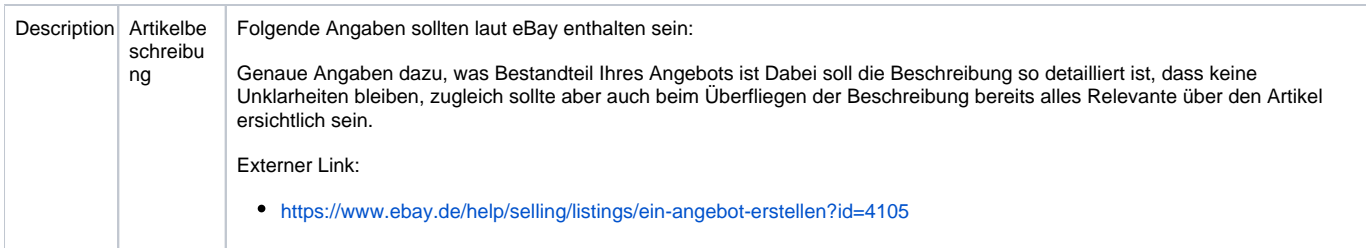

Beachten Sie bitte auch weitere Informationen in den Dokumentationen von eBay.

#### <span id="page-3-0"></span>**Varianten beziehen viele Informationen direkt aus dem Hauptartikel (gelb: von Haupt-Artikel geerbt)**

Wurden zu einem Hauptartikel Varianten angelegt, erben die Varianten zahlreiche Einstellungen aus dem übergeordneten Hauptartikel.

**Beachten Sie:** ⊕ Mit **Build 6875** sind bestimmte Attribute der Varianten noch fest abhängig vom Hauptartikel. In späteren Versionen ist geplant, Varianten individueller über die Attribute belegen zu können (im Rahmen der Vorgaben von eBay). Bitte beachten Sie folgende Einschränkung: Die Funktion: "Variante hat eigene Merkmale ..." wird noch nicht bei der Übertragung berücksichtigt.

Es gilt:

- **Alle gelb markierten Einstell-Optionen werden auch an die Variante vererbt**
- **Alle orange markierten Einstell-Optionen müssen ausgefüllt werden**

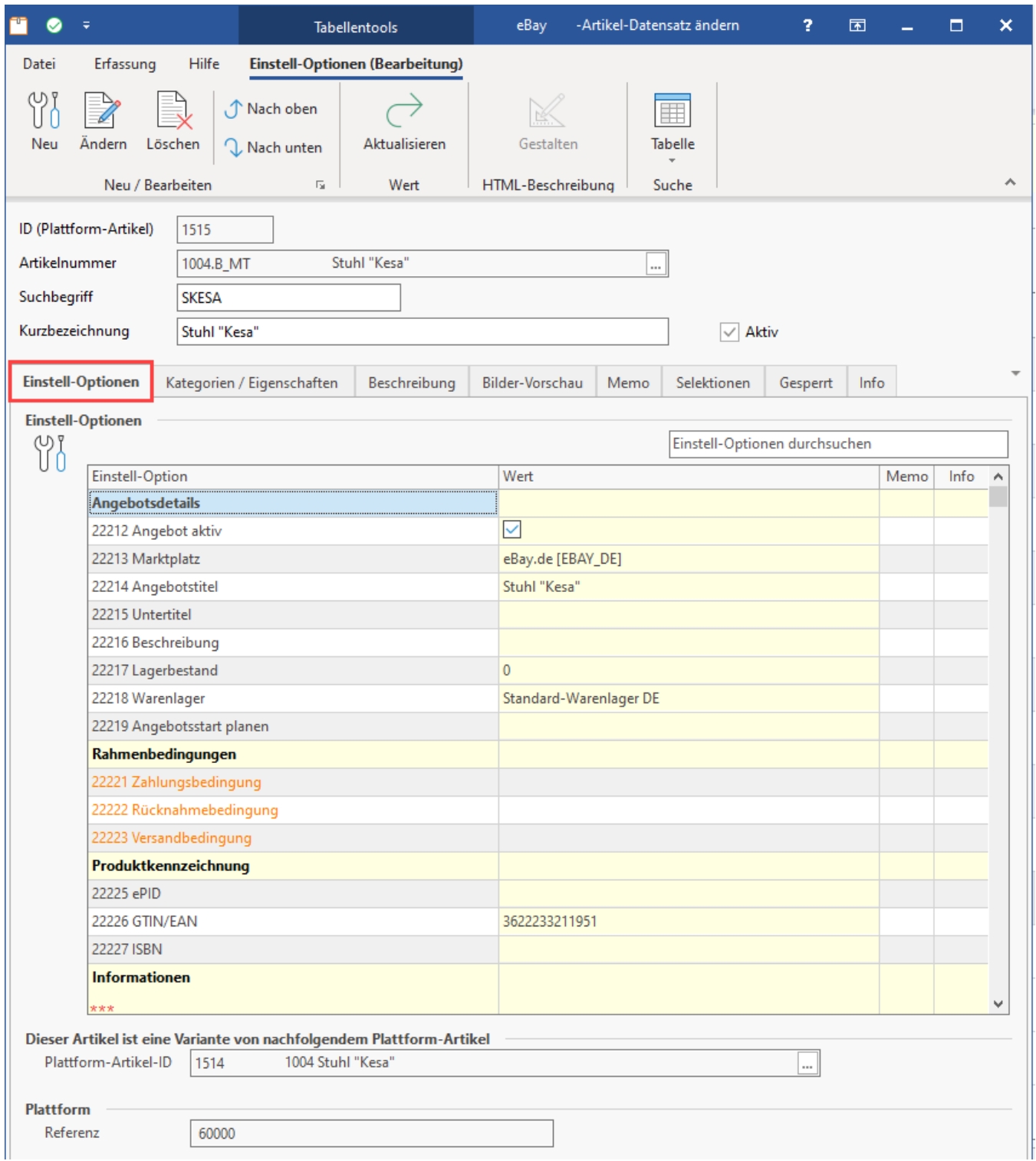

## <span id="page-4-0"></span>**Besonderheit: Aktualisierungsstufe bei Varianten**

Für Einstell-Optionen, die aus dem Hauptartikel von eBay ihre Attribute vererben, existiert die Aktualisierungsstufe von der Option: "**Aus Wert vom Artikel mit Varianten**".

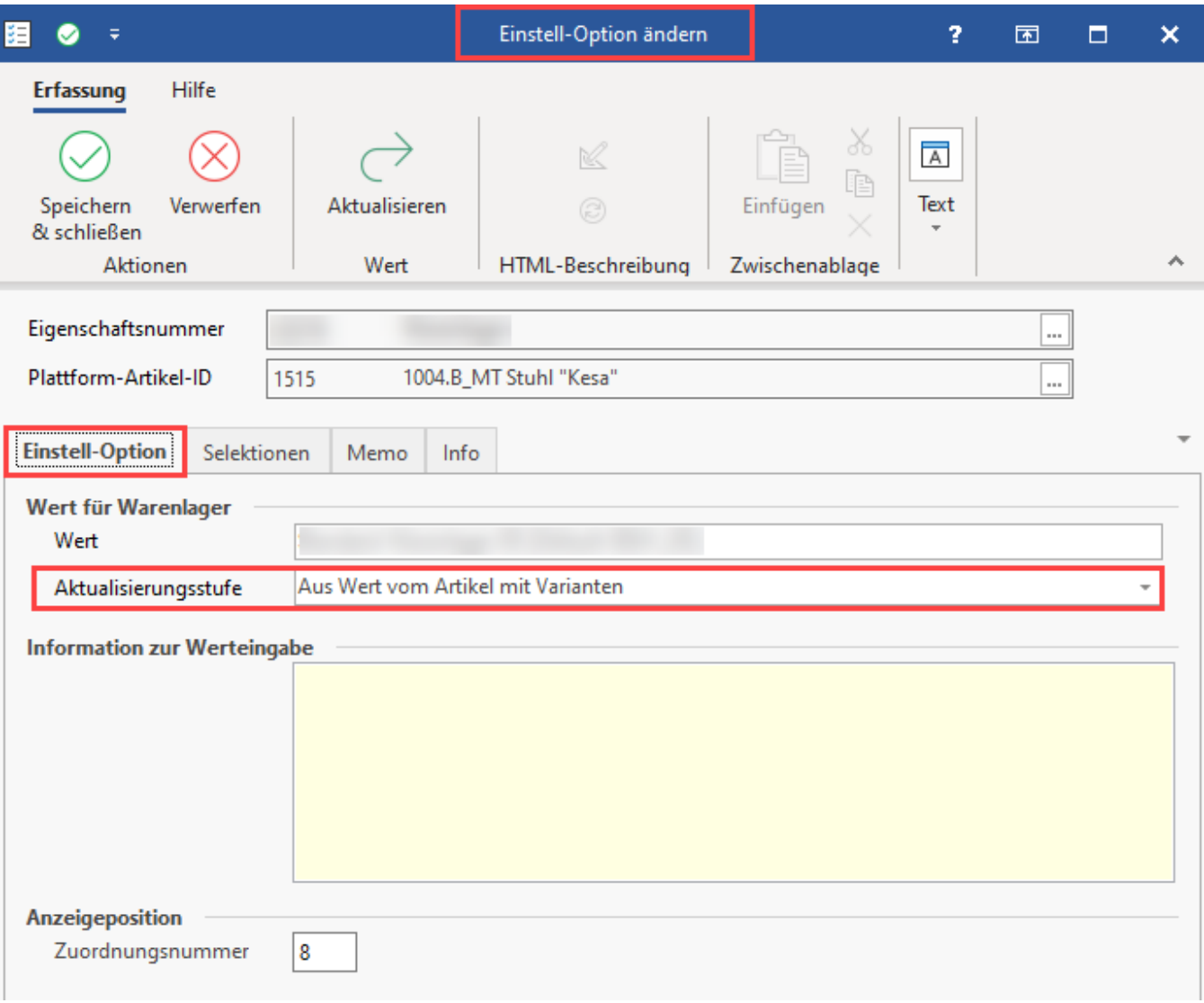